#### ФИО: Гаранин Мак МИНИСТЕРСТВО ТРАНСПОРТА РОССИЙСКОЙ ФЕДЕРАЦИИ Должно

Дата подписания: 27.11.2023 13:38:03

Уникальный программны**й ключ**:

# 7708e7c47 MAPCKИЙ ГОСУДАРСТВЕННЫЙ УНИВЕРСИТЕТ ПУТЕЙ СООБЩЕНИЯ

Приложение к рабочей программе дисциплины

# **ОЦЕНОЧНЫЕ МАТЕРИАЛЫ ДЛЯ ПРОМЕЖУТОЧНОЙ АТТЕСТАЦИИ ПО ДИСЦИПЛИНЕ (МОДУЛЮ)**

## **ИНФОРМАЦИОННЫЕ ТЕХНОЛОГИИ В МЕНЕДЖМЕНТЕ**

Направление подготовки / специальность

## **38.03.02 Менеджмент**

Направленность (профиль)/специализация

## **Логистика**

## Содержание

- 1. Пояснительная записка.
- 2. Типовые контрольные задания или иные материалы для оценки знаний, умений, навыков и (или) опыта деятельности, характеризующих уровень сформированности компетенций.
- 3. Методические материалы, определяющие процедуру и критерии оценивания сформированности компетенций при проведении промежуточной аттестации.

#### **1. Пояснительная записка**

Цель промежуточной аттестации – оценивание промежуточных и окончательных результатов обучения по дисциплине, обеспечивающих достижение планируемых результатов освоения образовательной программы.

Формы промежуточной аттестации: **ЗАЧЕТ** 1 семестр

#### Перечень компетенций, формируемых в процессе освоения дисциплины Код и наименование компетенции

**ОПК-7**: способностью решать стандартные задачи профессиональной деятельности на основе информационной и библиографической культуры с применением информационно-коммуникационных технологий и с учетом основных требований информационной безопасности

#### Результаты обучения по дисциплине, соотнесенные с планируемыми результатами освоения образовательной программы

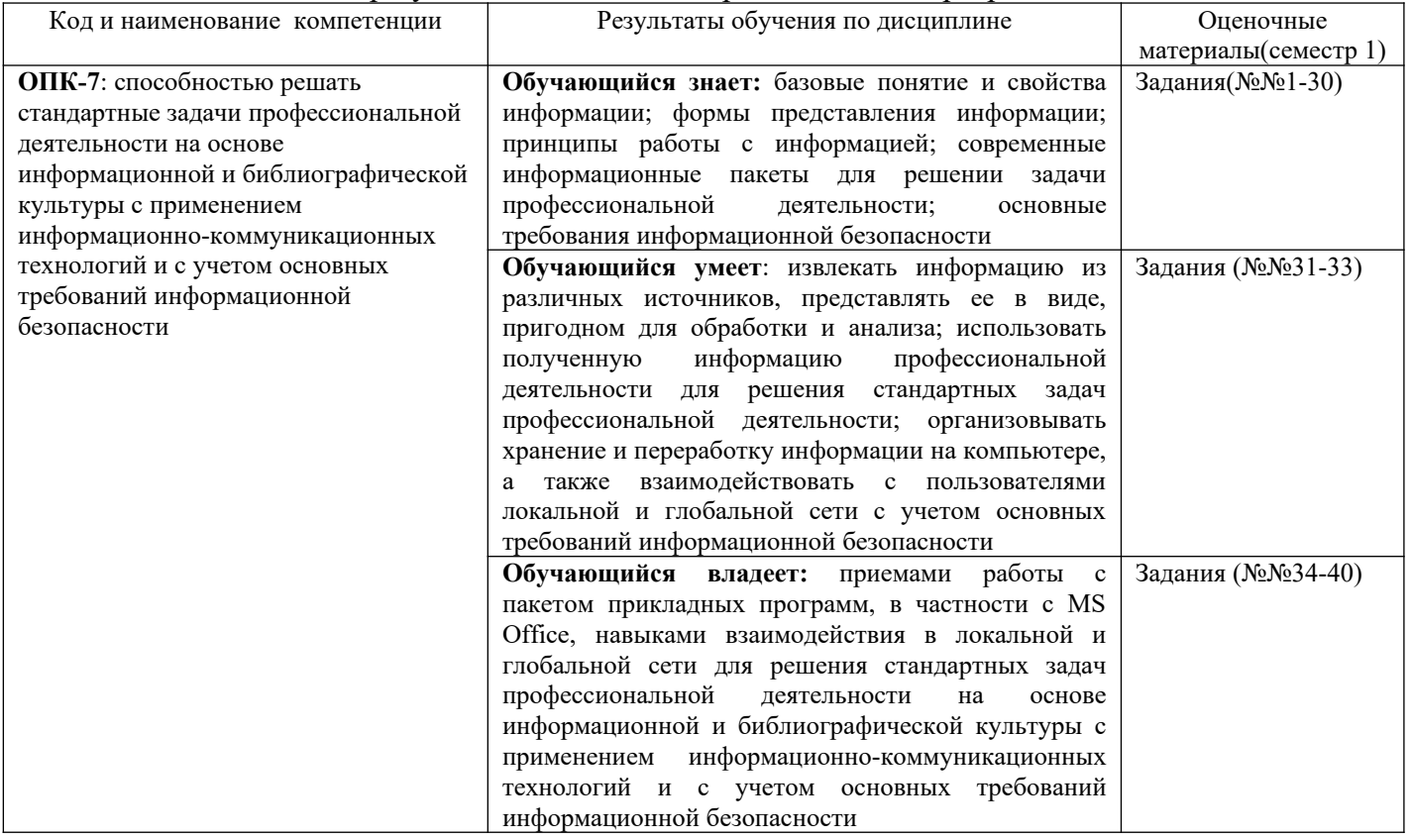

Промежуточная аттестация (экзамен) проводится в одной из следующих форм:

1) ответ на билет, состоящий из теоретических вопросов и практических заданий; 2) выполнение заданий в ЭИОС СамГУПС.

Промежуточная аттестация (зачет) проводится в одной из следующих форм:

1) собеседование;

2) выполнение заданий в ЭИОС СамГУПС.

#### Типовые<sup>1</sup> контрольные задания или иные материалы для оценки знаний, умений,  $2.$ навыков и (или) опыта деятельности, характеризующих уровень сформированности компетенций

### 2.1 Типовые вопросы (тестовые задания) для оценки знаниевого образовательного результата

 $\prod$ norengemun oppazoratelle variation man

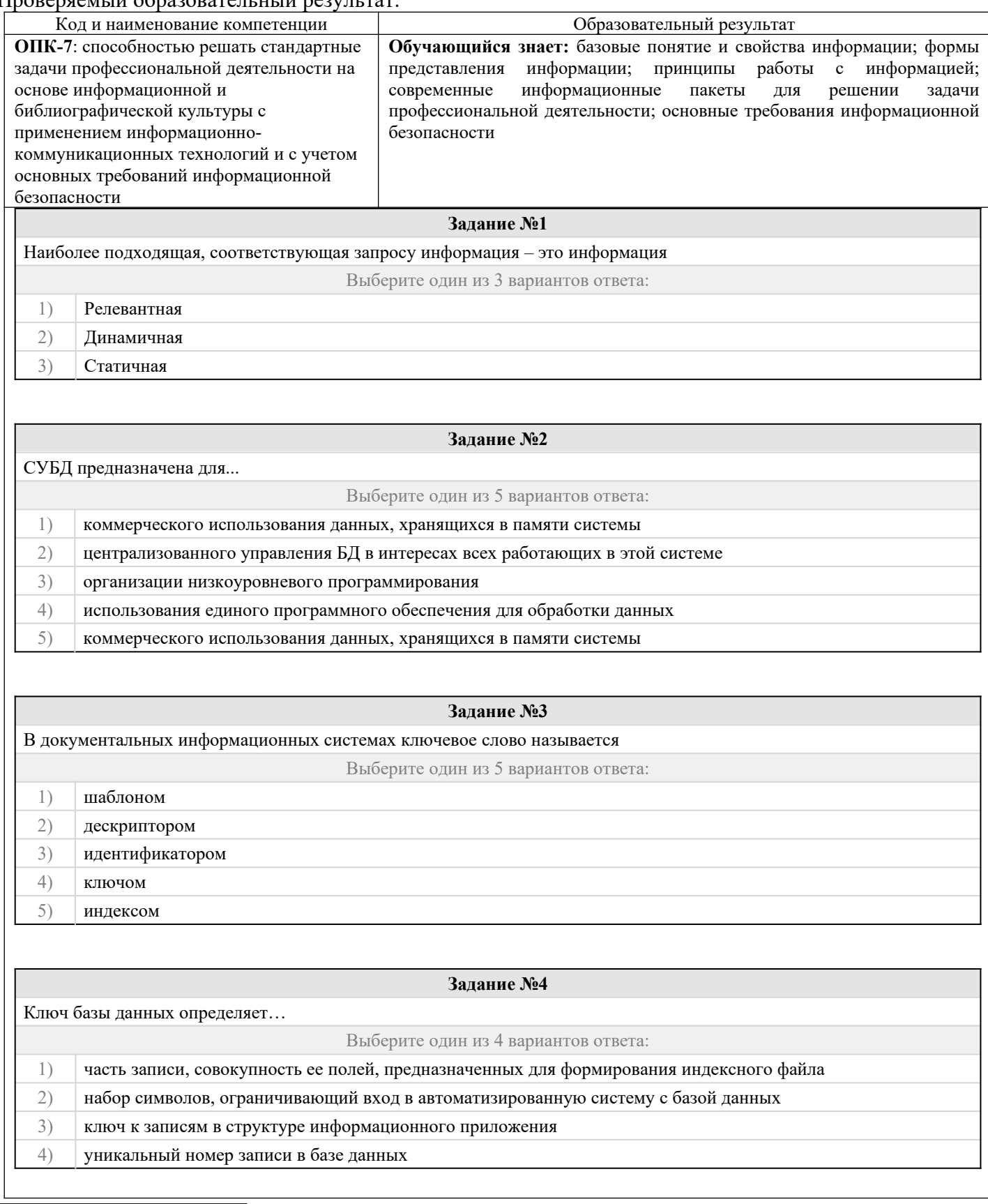

<span id="page-3-0"></span>1Приводятся типовые вопросы и задания. Оценочные средства, предназначенные для проведения аттестационного мероприятия, хранятся на кафедре в достаточном для проведения оценочных процедур количестве вариантов. Оценочные средства подлежат актуализации с учетом развития науки, образования, культуры, экономики, техники, технологий и социальной сферы. Ответственность за нераспространение содержания оценочных средств среди обучающихся университета несут заведующий кафедрой и преподаватель - разработчик оценочных средств.

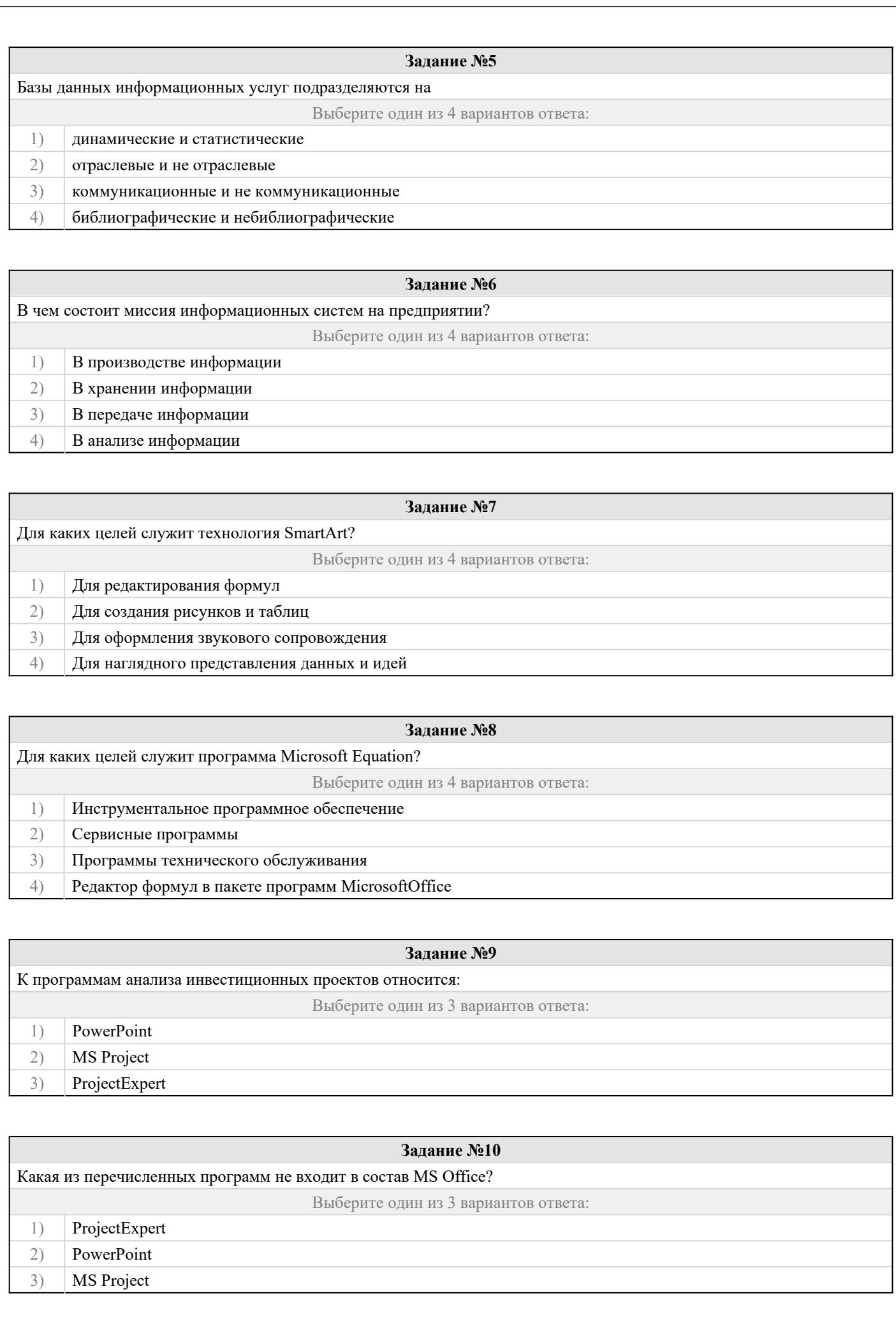

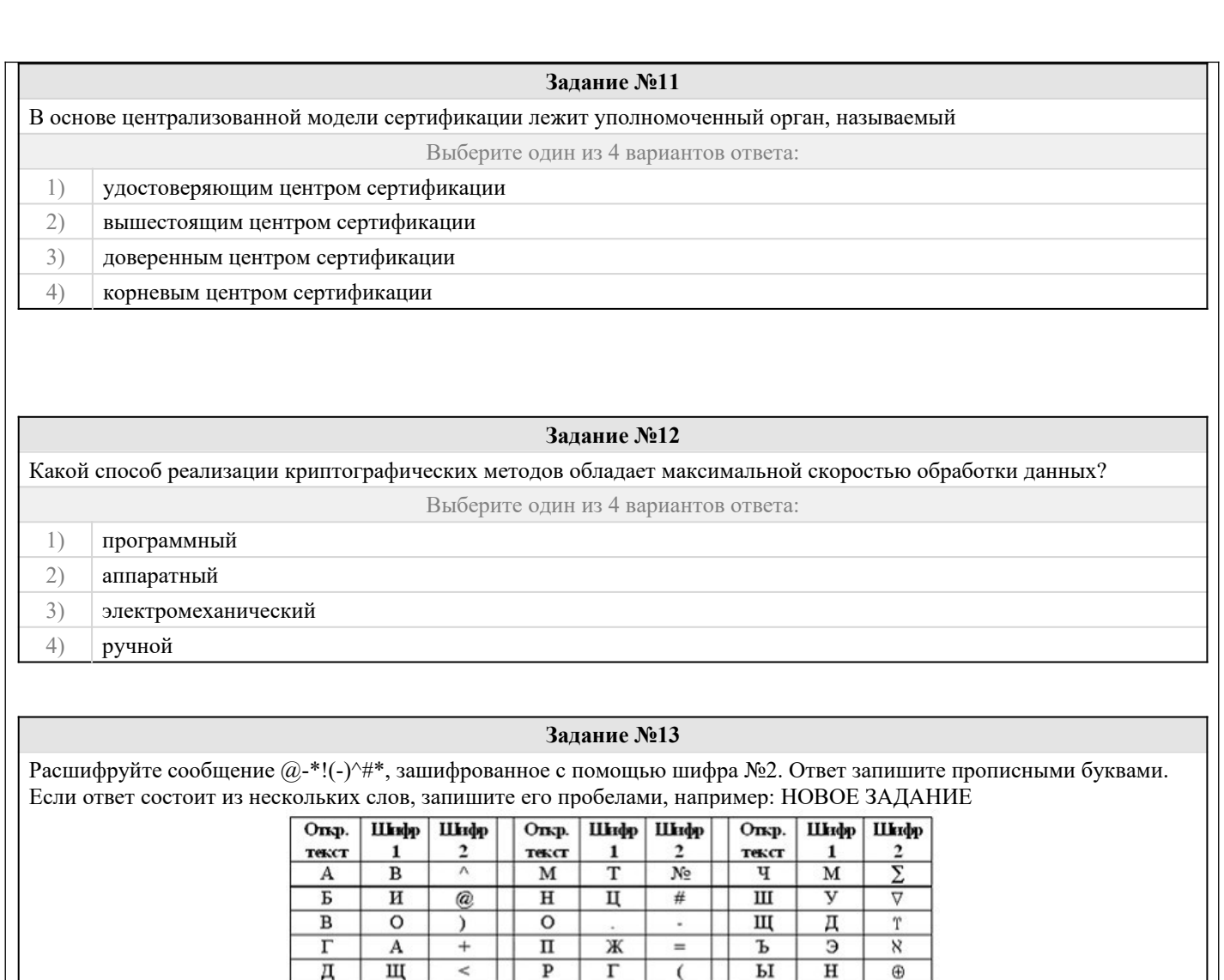

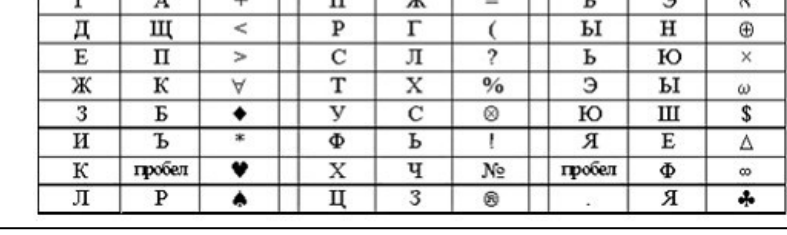

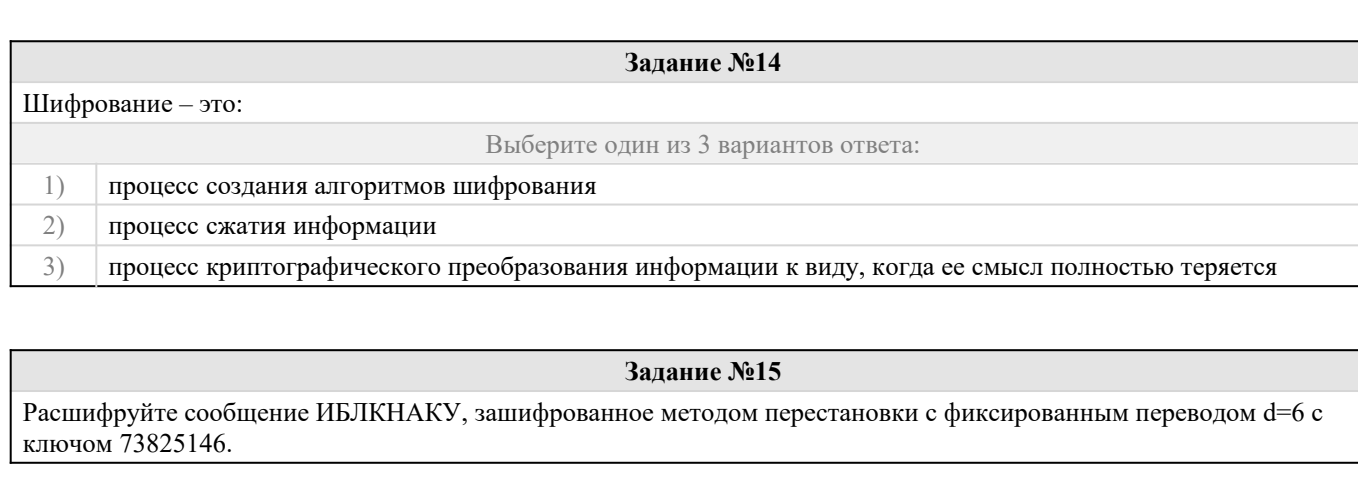

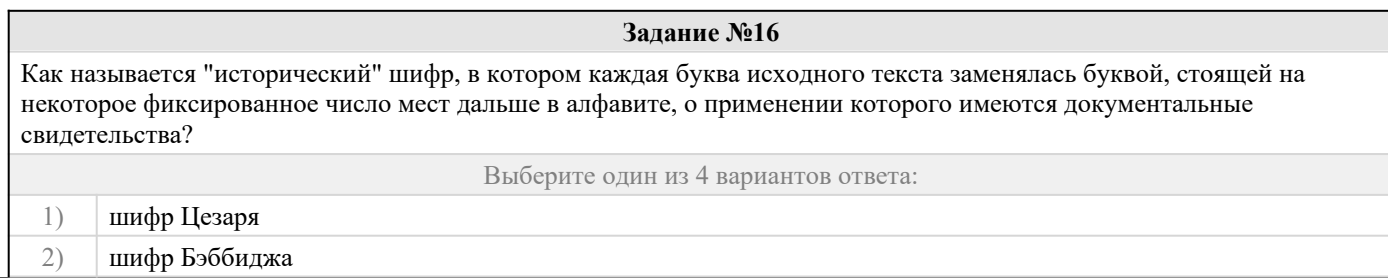

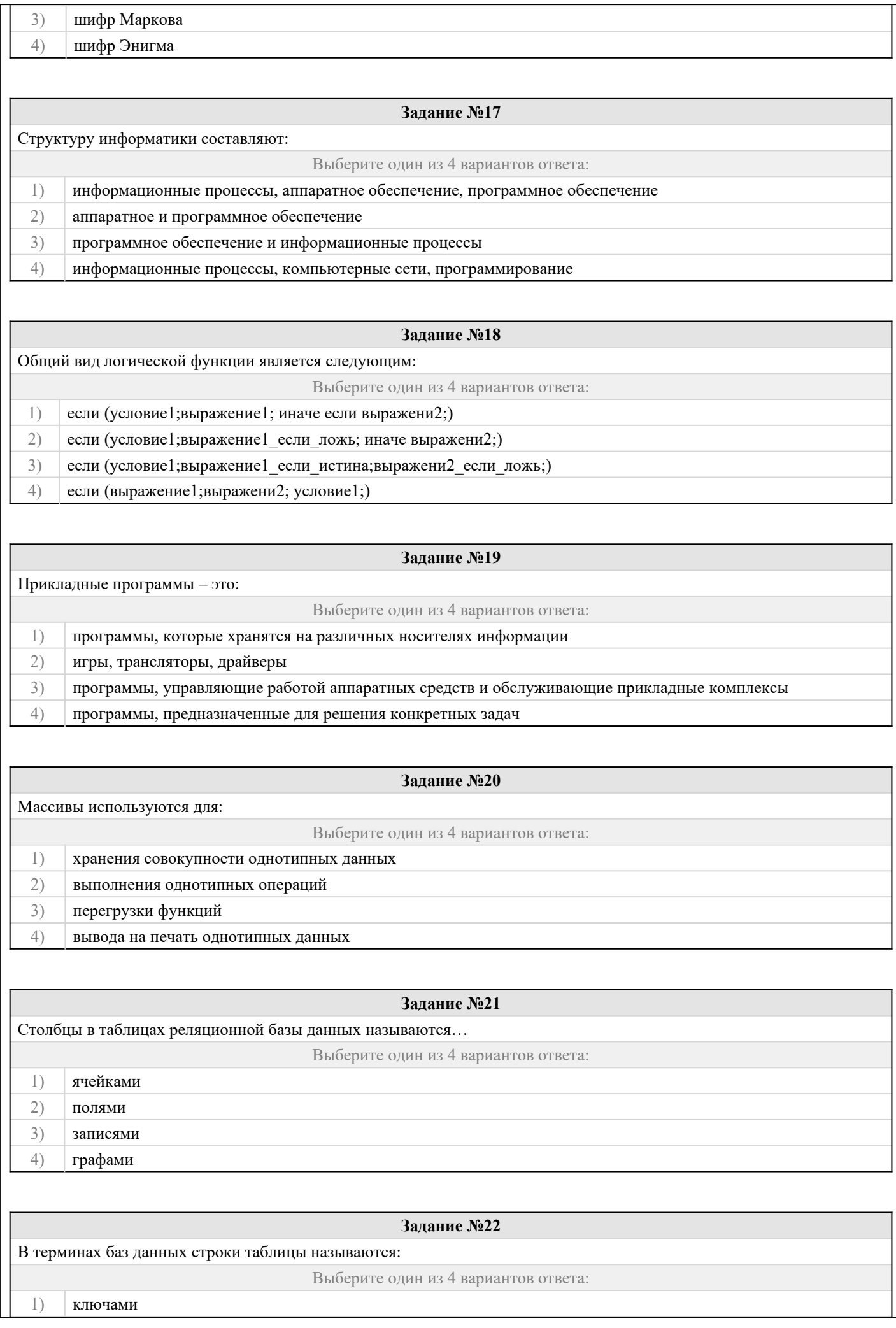

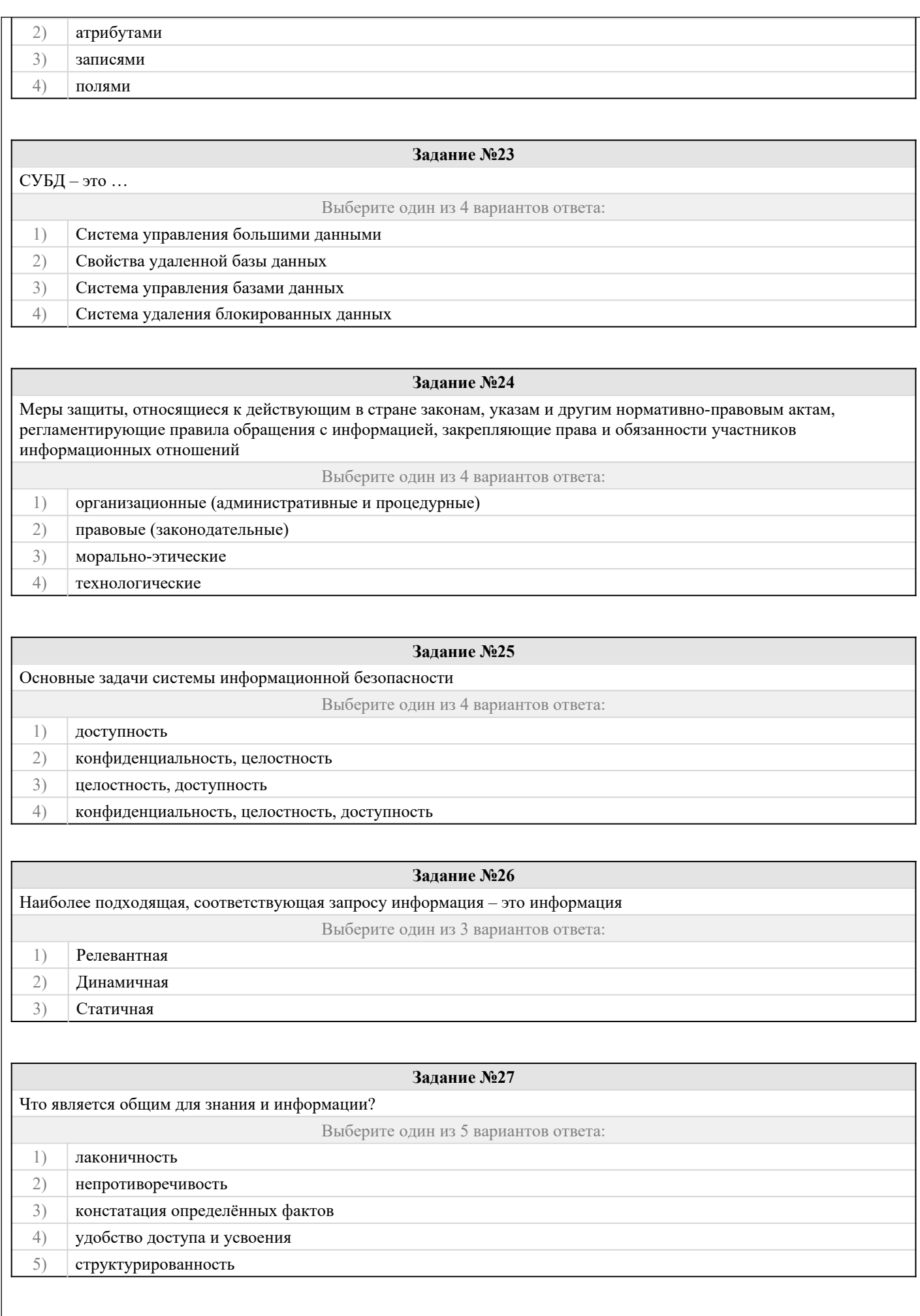

**Задание №28**

Форма в MS Access –это ……

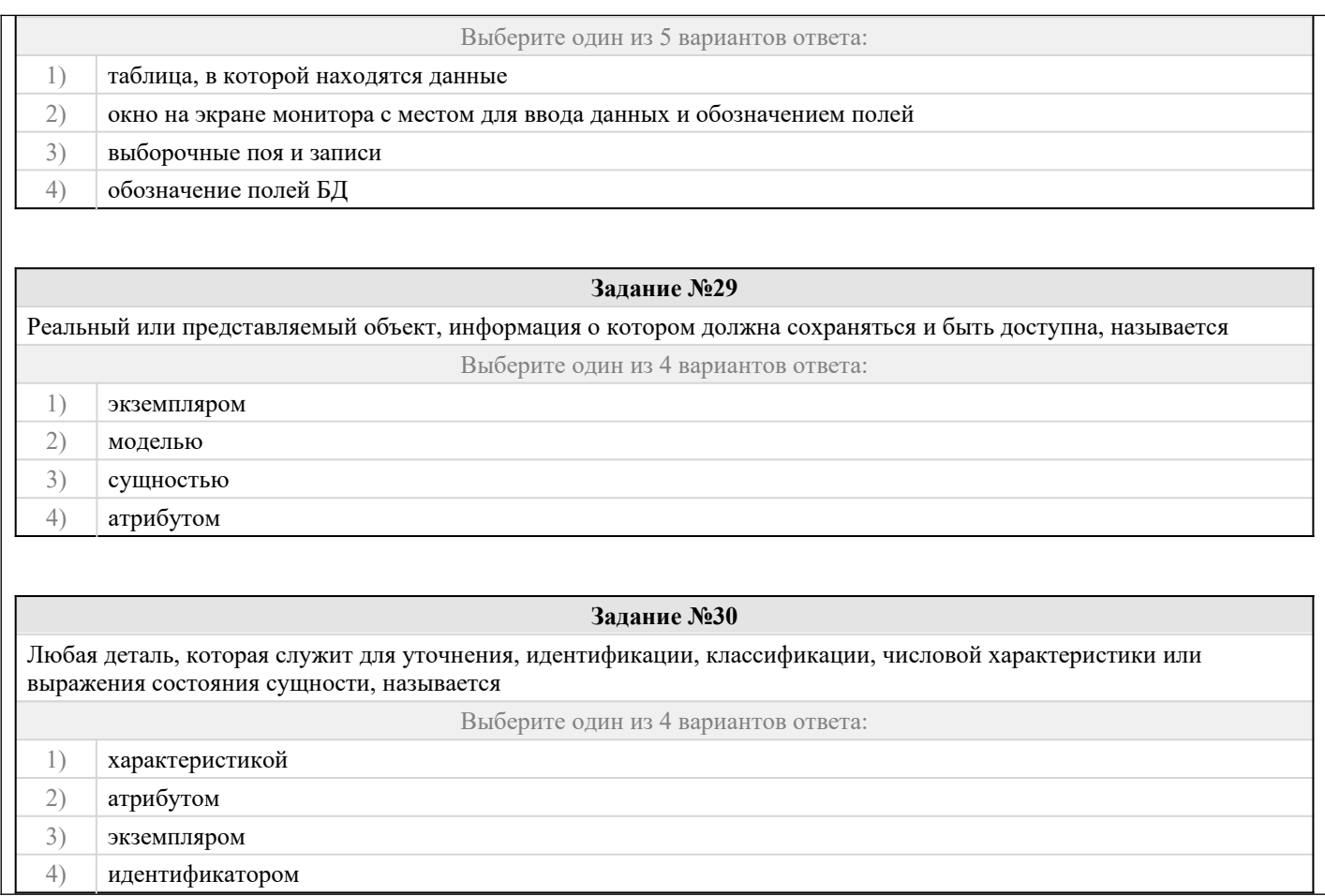

### 2.2 Типовые задания для оценки навыкового образовательного результата

Проверяемый образовательный результат:

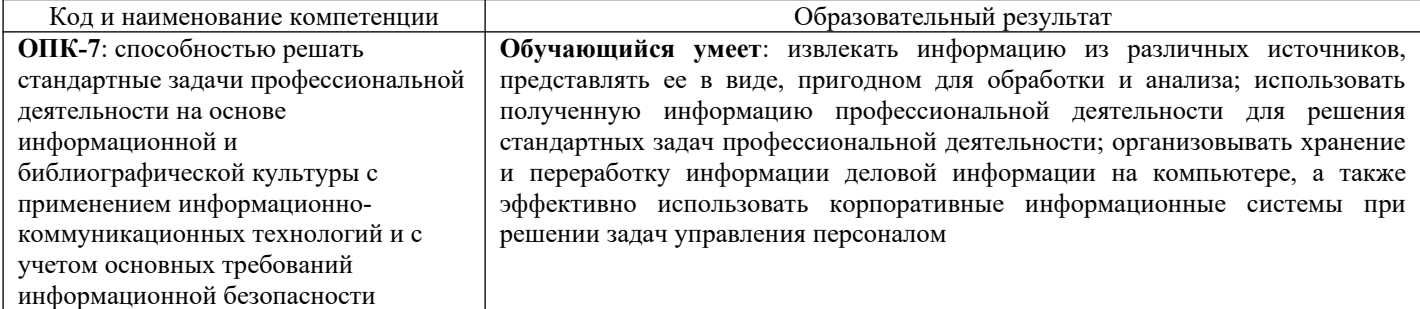

Задание 31

 $1.$ В корпоративном сетевом хранилище создайте текстовый документ «Отчет по заданию 2. Фамилия» (например, «Отчет по заданию 2. Иванов») для фиксации результатов выполнения следующих заданий:

а) подберите не менее 5 цитат из литературных источников, используя электронные библиотечные системы «Университетская библиотека online», «Научная электронная библиотека eLIBRARY.RU», по одной из указанных ниже

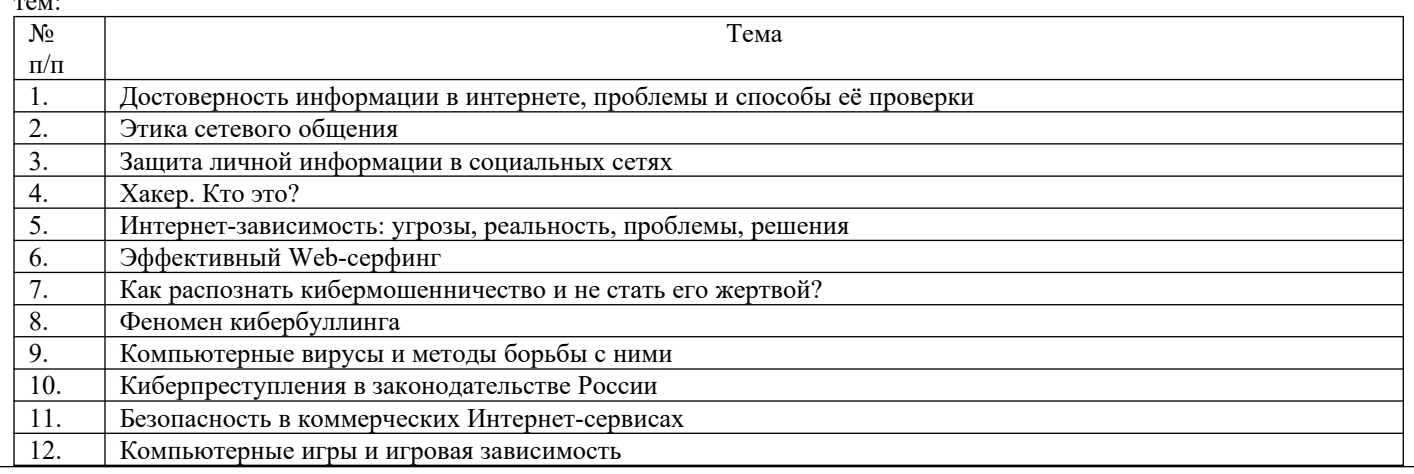

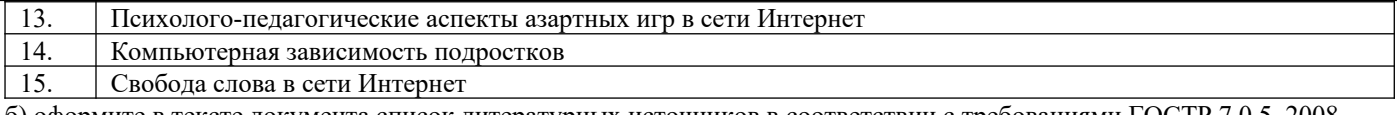

б) оформите в тексте документа список литературных источников в соответствии с требованиями ГОСТР 7.0.5-2008.

Составьте инструкцию по загрузке дистрибутива «Visio профессиональный 2019» из центра  $\mathfrak{D}$ академического программного обеспечения.

 $\mathcal{E}$ Предоставьте преподавателю доступ к файлу отчета для оценивания.

#### Задание 32

Проведите анкетирование и проанализируйте его результаты. Для этого:

По теме, выбранной в ходе выполнения задания 31, осуществите поиск информации в сети Интернет и  $\mathbf{1}$ информационно-правовой системе Гарант.

Разработайте анкету-опросник (не менее 5 вопросов, один вопрос составьте в соответствии с  $\mathcal{L}$ материалами из информационно-правовой системы «Гарант») по выбранной теме и инструкцию по заполнению анкеты.

Создайте документ Word «<Тема опроса>. Приглашение» в сетевом хранилище, содержащий общее 3. приветствие, приглашение к анкетированию по теме опроса, инструкцию.

В соответствии с правилами деловой корреспонденции, в том числе этическими и правовыми нормами  $\overline{4}$ работы с информацией, создайте письмо с приглашением одногруппников к участию в опросе (с правильно оформленной гиперссылкой на опрос). Прикрепите ранее созданный файл Word в качестве вложения.

5. Дождитесь ответов от респондентов, оформите анализ результатов с помощью диаграмм.

Прелставьте на слайдах презентации следующие данные: тема анкетирования; цель анкетирования; 6. аргументация выбора средства или сервиса для организации анкетирования; предварительная оценка временных затрат на выполнение задания; ход выполнения задания; реальное время выполнения задания; результаты анкетирования.

Предоставьте преподавателю доступ к файлу презентации для оценивания. 7

#### Задание 33

Содержание задания:

- 1. В корпоративном сетевом хранилище создайте документ, назвав его «Портфолио Фамилия» (например, «Портфолио Иванов»). Выполните следующие задания, помещая скриншоты с результатами в созданный локумент.
- 2. Зайдите в систему электронного портфолио СамГУПС, заполните контактную информацию в «Профиле пользователя».
- 3. Найдите в системе электронного портфолио сведения о достижениях одного из однокурсников, оставьте комментарий к одному из элементов, поставьте оценку.
- 4. В календаре создайте мероприятие «Зачет по ИТиС», пригласите преподавателя на это мероприятие.
- 5. Создайте список контактов «Одногруппники»; составьте письмо, содержащее ссылку на оцененное вами портфолио, и разошлите его адресатам из этого списка.
- 6. В группе по своей дисциплине в корпоративной социальной сети СамГУПС опубликуйте приветственное сообщение, оставьте комментарий по использованной в залании 32 технологии анкетирования в соответствующем закреплённом опросе (сделайте скриншот).
- 7. В режиме рецензирования создайте примечание к предыдущему скриншоту, содержащее количество комментариев (включая ваш) в опросе.
- 8. Откройте журнал версий документа и сделайте его скриншот.
- 9. Предоставьте преподавателю доступ к документу для оценивания.

#### Залание 34

- 1) Найдите в сети Интернет любую статистическую информацию в рамках Вашей будущей профессиональной леятельности
- Систематизируйте ее, представьте в виде таблицы или иной организационной структуры. Статистическую  $(2)$ информацию представьте в виде графиков, диаграмм.
- 3) Полученный результат оформите в виде отчета в Microsoft Word (аналогичный текстовый процессор) с указанием ссылки на источник информации (библиографический список).
- Разместите отчет в ЭИОС СамГУПС (в электронном курсе по дисциплине) и своем портфолио.  $4)$
- Отправьте ссылку на свое портфолио одногруппникам и попросите их оставить комментарий на Вашу работу  $5)$ (прокомментируйте работу Ваших одногруппников и ссылку разместите в отчете на работу).

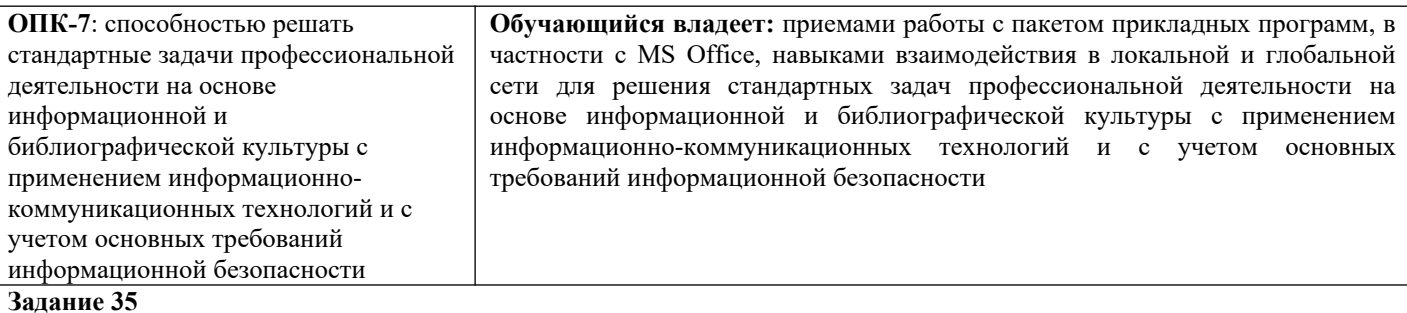

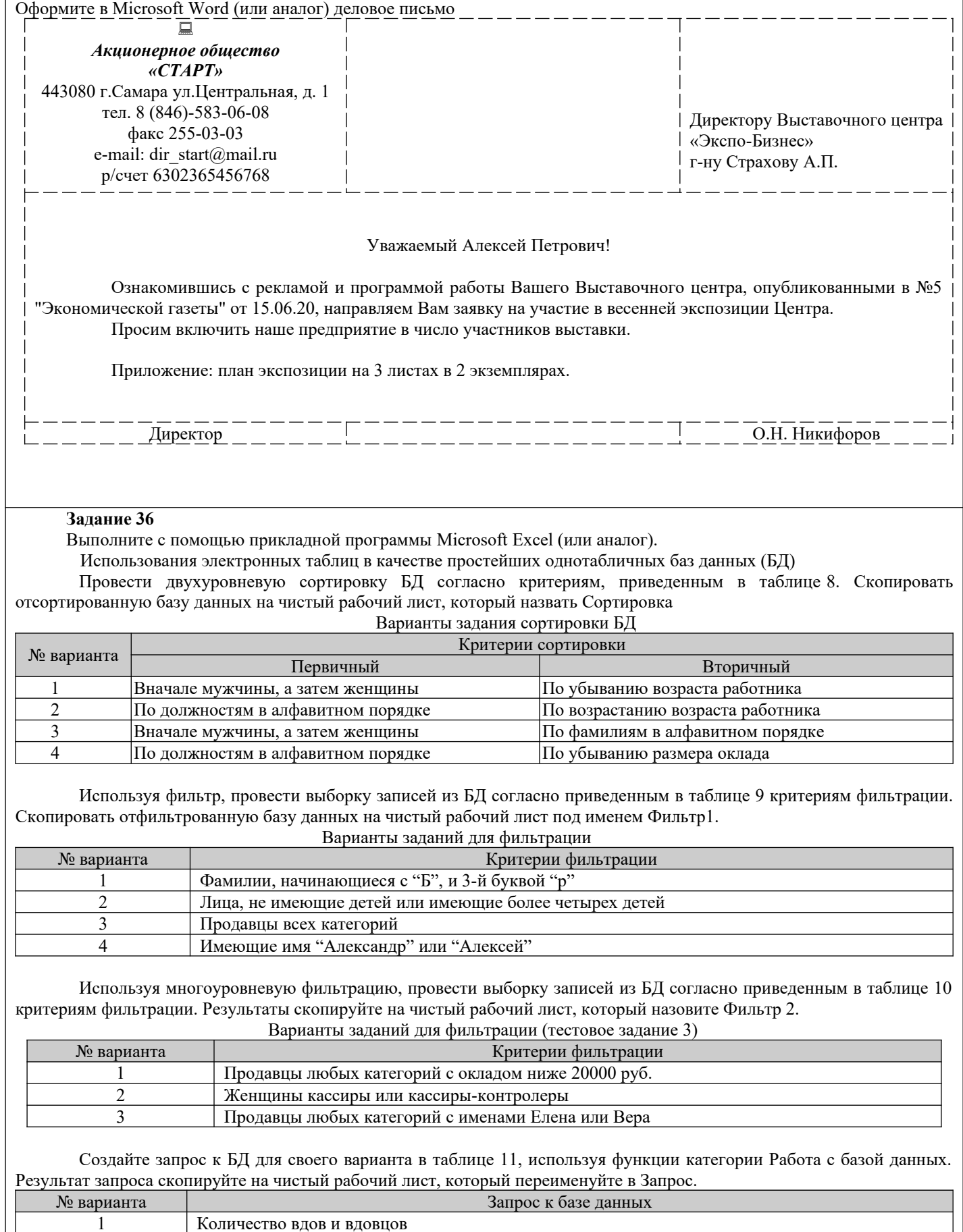

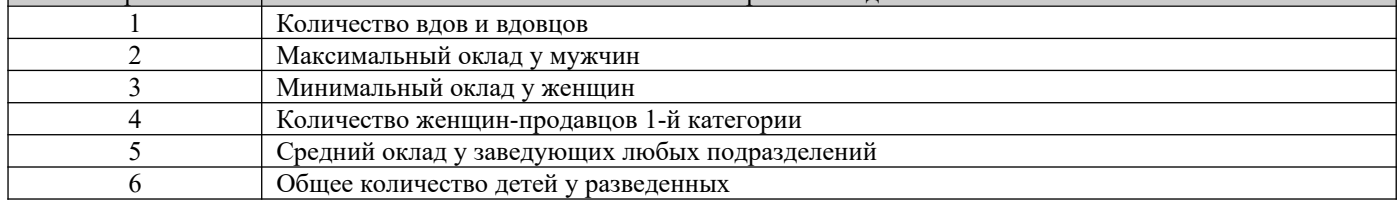

Реализовать перекрестный запрос к БД, используя операцию построения сводной таблицы. Сохраните результаты на отдельном листе с именем.

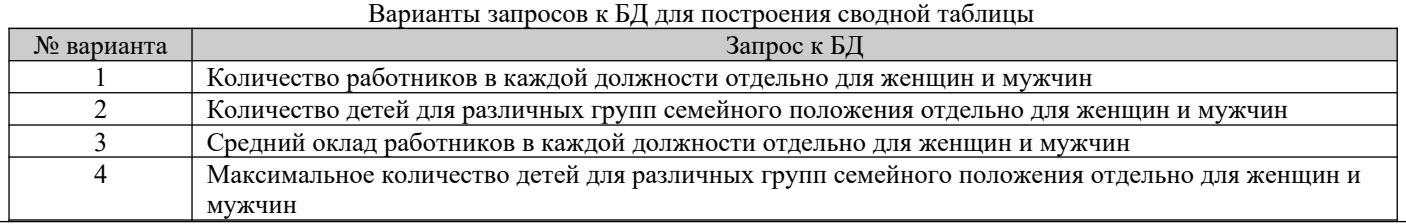

#### **Задание37**

Выполните с помощью прикладной программы Microsoft Еxcel расчеты по стоимости приобретения товаров у различных фирм. Подготовьте отчет о проделанной работе и разместите его в ЭИОС СамГУПС. Отчет должен содержать минимум 5 источников литературы (доступной в ЭБС университета). Источники библиографического списка должны быть описаны согласно ГОСТР 7.0.5–2008.

Все показатели приведены в некоторых условных единицах (у. е.).

#### **Объем партии** товаров **200** единиц

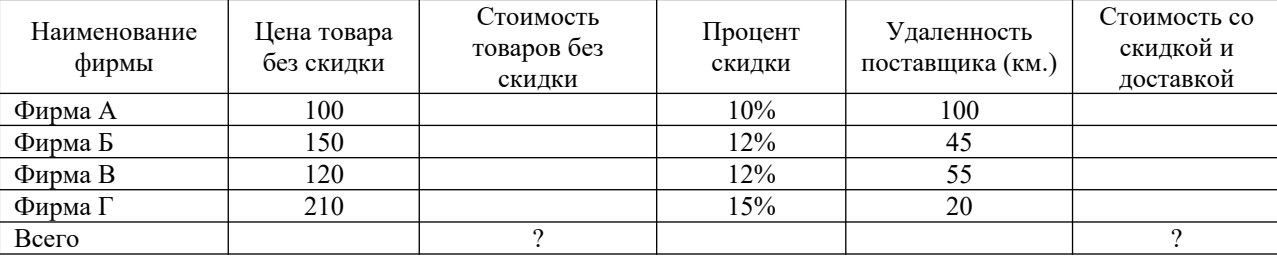

**Цена доставки** 1 единицы продукции **0.5 у. е. за 1 км**.

Фирмы представляют скидку, если стоимость товаров (без скидки) не менее **30000 у. е**.

Отметить наиболее выгодную фирму (по стоимости товаров со скидкой и доставкой) знаком «+». Отметка должна выполняться автоматически.

При выполнении вычислений все значения округлить до сотен.

**Разработанная таблица должна допускать изменение исходных данных без изменения формул.**

#### **Задание38**

Рассчитайте сумму фонда заработной платы в Еxcel. Подготовьте отчет о проделанной работе и разместите его в ЭИОС СамГУПС. Отчет должен содержать минимум 5 источников литературы (доступной в ЭБС университета). Источники библиографического списка должны быть описаны согласно ГОСТР 7.0.5–2008.

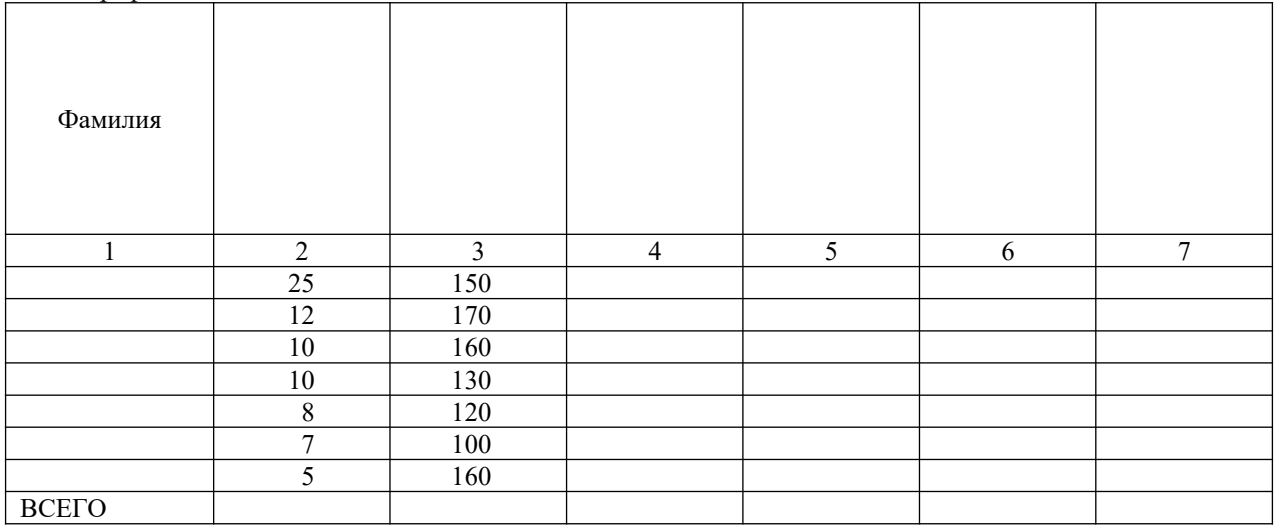

Нормативное число часов в месяц – **145**.

Заработная плата за часы начисляется как произведение часовой тарифной ставки на количество отработанных часов.

**Премия– 25%,** если отработано за месяц менее нормативного числа часов, в противном случае **- 50%.**

**Районный коэффициент - 15%** (от значения графы 4 + значение графы 5).

**Разработанная таблица должна допускать изменение исходных данных (нормативное число часов в месяц, районный коэффициент и т. д.) без изменения формул.**

При выполнении вычислений все значения округлить до 2 знаков после десятичной запятой.

#### **Задание39**

Создайте базу данных (БД) с помощью прикладной программы Microsoft Access. Выполните сортировку, фильтрацию, создайте запрос (по вариантам). Подготовьте отчет о проделанной работе и разместите его в ЭИОС СамГУПС. Отчет должен содержать минимум 5 источников литературы (доступной в ЭБС университета). Источники библиографического списка должны быть описаны согласно ГОСТР 7.0.5–2008.

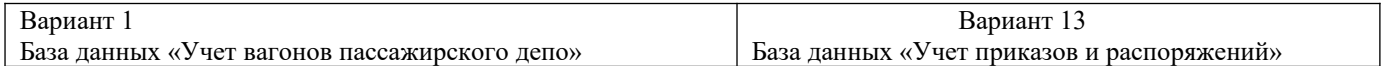

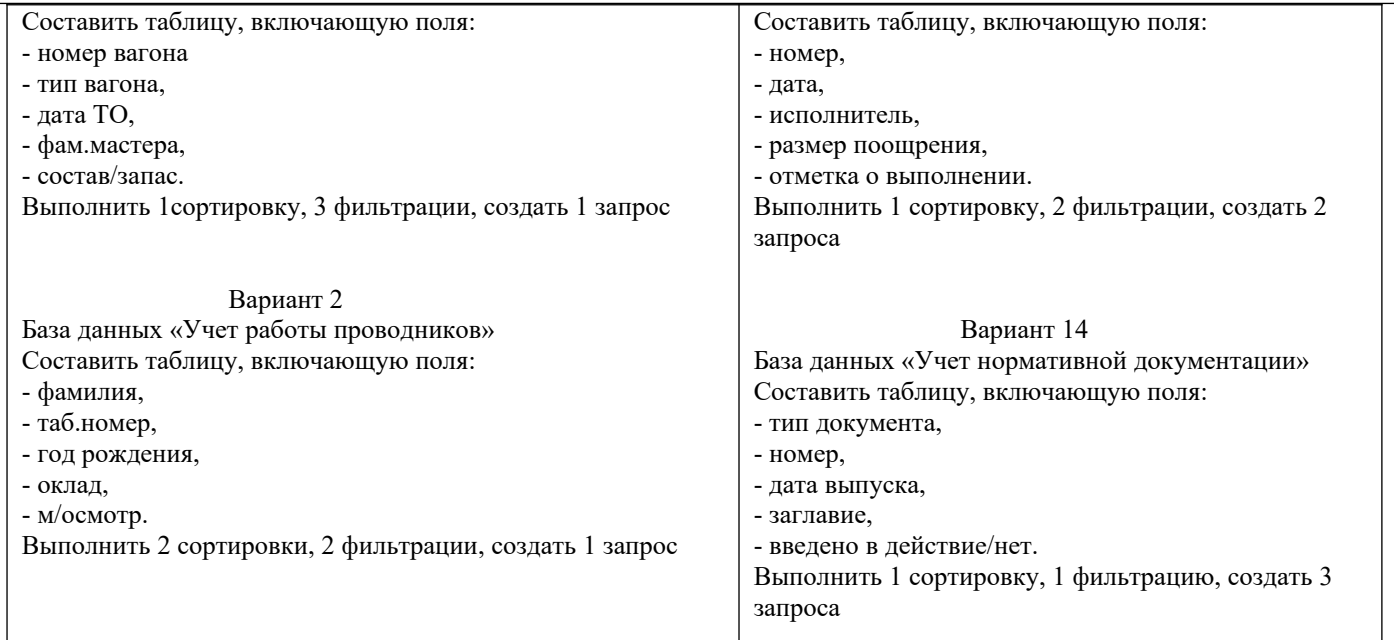

#### **Задание №40**

Расшифруйте сообщение  $\langle (m+1)(N) \rangle \langle \cdot \rangle$ , зашифрованное с помощью шифра №2. Ответ запишите прописными буквами. Если ответ состоит из нескольких слов, запишите его пробелами, например: НОВОЕ ЗАДАНИЕ. Подготовьте отчет о проделанной работе и разместите его в ЭИОС СамГУПС. Отчет должен содержать минимум 5 источников литературы (доступной в ЭБС университета). Источники библиографического списка должны быть описаны согласно ГОСТР 7.0.5–2008.

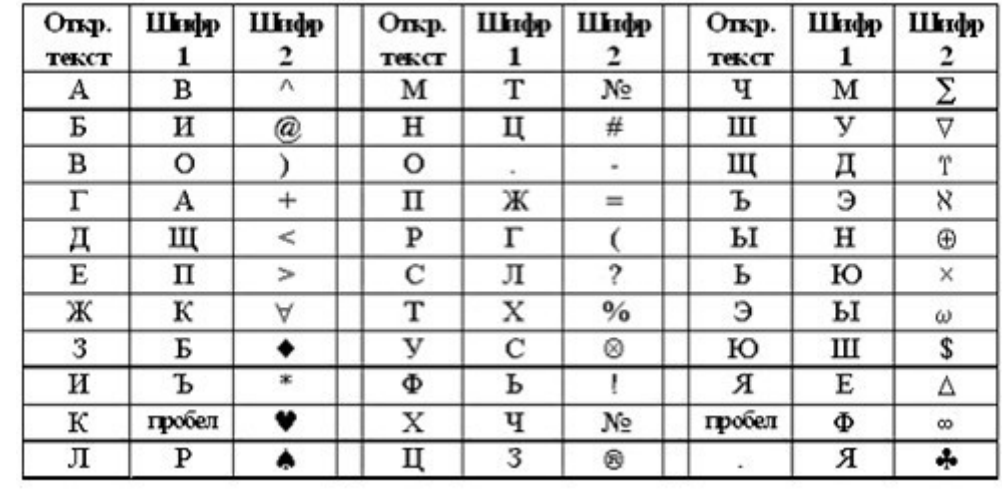

#### **2.3. Перечень вопросов для подготовки обучающихся к промежуточной аттестации**

- 1. Предмет «информатика», цели и задачи
- 2. Понятие информации Единицы измерения информации
- 3. Системы счисления для в компьютерной техники (двоичная, восьмеричная, десятичная, шестнадцатеричная).
- 4. Способы кодирования различных видов информации (число, текст, графика, аудио и видео).
- 5. Основные структуры данных. Файлы и файловая структура.
- 6. Общая структурная схема, состав и основные принципы работы современного персонального компьютера.
- 7. Системный блок, основные элементы.
- 8. Виды памяти ПК, накопители информации.
- 9. Микропроцессор и его характеристики. Сопроцессоры.
- 10. Устройства ввода-вывода информации.
- 11. Понятие операционной системы, ее основные функции.
- 12. Основные объекты и приемы управления Windows. Файлы и папки. Главное меню, панель задач.
- 13. Стандартные прикладные программы, служебные приложения, мультимедиа Windows.
- $14.$ Понятие «алгоритм». Формы представления алгоритмов. Свойства алгоритмов.
- 15. Составление блок-схем алгоритмов. Типы блоков графического представления алгоритма.
- 16. Циклические структуры. Циклы с предусловием, с постусловием, с параметром.
- Понятие массив. Массивы одномерные и многомерные. 17.
- 18. Поиск наибольшего и наименьшего элемента в массиве.
- 19. Способы сортировки элементов массива.
- 20. Справочная система Windows.
- 21. Программное обеспечение ПК.
- 22. Стандартные прикладные программы, служебные приложения, мультимедиа Windows.
- Основные функциональные возможности MS Word. 23.
- 24. Структура рабочего окна MS Word.
- 25. Разделы и команды главного меню MS Word.
- 26. Этапы создания и форматирования документов в MS Word.
- 27. Использование таблиц в документах MS Word. Конфигурирование MS Word.
- 28. Шаблоны документов MS Word.
- 29. Стили оформления MS Word.
- Импортирование объектов, созданных другими программами.  $30.$
- 31. Построение графических объектов в MS Word
- 32. Назначение и основные функциональные возможности MS Excel.
- 33. Строение и компоненты электронной таблицы MS Excel.
- 34. Структура рабочего окна MS Excel. Конфигурирование MS Excel.
- 35. Разделы и команды главного меню MS Excel.
- 36. Этапы создания и форматирования электронных таблиц в MS Excel.
- 37. Использование в электронных таблицах встроенных функций MS Excel.
- 38. Графическое представление табличных данных.
- 39. Операции фильтрации и сортировки.
- 40. Создание итоговых и сводных таблиц MS Excel.
- $41.$ База данных. Основные понятия, определения.
- 42. Современные системы управления базами данных (СУБД).
- 43. Строение файла с базой данных (БД) в MS Access.
- 44. Этапы проектирования, создания и ведения БД.
- 45. Объекты MS Access и их назначение (таблица, форма, запрос, отчет, макрос, модуль).
- 46. Сети передачи данных. Компьютерные сети. Классификация компьютерных сетей.
- 47. Одноранговые сети, сети клиент-сервер.
- 48. Топологии компьютерных сетей.
- 49. Глобальная компьютерная сеть Internet.
- 50. Адресация в Internet, доменная система имен, маршрутизация.
- 51. Цели и задачи защита информации.
- 52. Основные виды и источники атак на информацию.
- 53. Методы и средства защита от несанкционированного доступа к информации.
- 54. Вирусы и антивирусные программы.

### 3. Методические материалы, определяющие процедуру и критерии оценивания сформированности компетенций при проведении промежуточной аттестации

#### Критерии формирования оценок по ответам на вопросы, выполнению тестовых заданий

- оценка «отлично» выставляется обучающемуся, если количество правильных ответов на вопросы составляет  $100 - 90\%$  от общего объёма заданных вопросов;

- оценка «хорошо» выставляется обучающемуся, если количество правильных ответов на вопросы  $-89 - 76\%$  от общего объёма заданных вопросов;

- оценка «удовлетворительно» выставляется обучающемуся, если количество правильных ответов на тестовые вопросы -75-60 % от общего объёма заданных вопросов;

- оценка «неудовлетворительно» выставляется обучающемуся, если количество правильных ответов - менее 60% от общего объёма заданных вопросов.

#### Критерии формирования оценок по результатам выполнения заданий

«Отлично/зачтено» – ставится за работу, выполненную полностью без ошибок и недочетов.

«Хорошо/зачтено» – ставится за работу, выполненную полностью, но при наличии в ней не более одной негрубой ошибки и одного недочета, не более трех недочетов.

«Удовлетворительно/зачтено» - ставится за работу, если обучающийся правильно выполнил не менее 2/3 всей работы или допустил не более одной грубой ошибки и двух недочетов, не более одной грубой и одной негрубой ошибки, не более трех негрубых ошибок, одной негрубой ошибки и двух недочетов.

**«Неудовлетворительно/не зачтено»** – ставится за работу, если число ошибок и недочетов превысило норму для оценки «удовлетворительно» или правильно выполнено менее 2/3 всей работы. *Виды ошибок:* 

*- грубые ошибки: незнание основных понятий, правил, норм; незнание приемов решения задач; ошибки, показывающие неправильное понимание условия предложенного задания.*

*- негрубые ошибки: неточности формулировок, определений; нерациональный выбор хода решения.*

*- недочеты: нерациональные приемы выполнения задания; отдельные погрешности в формулировке выводов; небрежное выполнение задания.*

#### **Критерии формирования оценок по зачету**

**«Зачтено» –** студент приобрел необходимые умения и навыки, продемонстрировал навык практического применения полученных знаний, не допустил логических и фактических ошибок, допустил незначительные ошибки и неточности.

**«Не зачтено»** – студент демонстрирует фрагментарные знания изучаемого курса; отсутствуют необходимые умения и навыки, допущены грубые ошибки.